# **SERIAL COMMUNICATIONS**

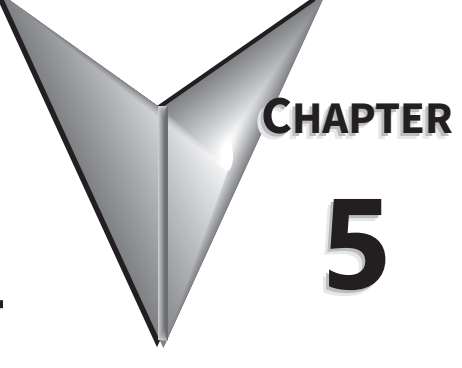

# TABLE OF CONTENTS

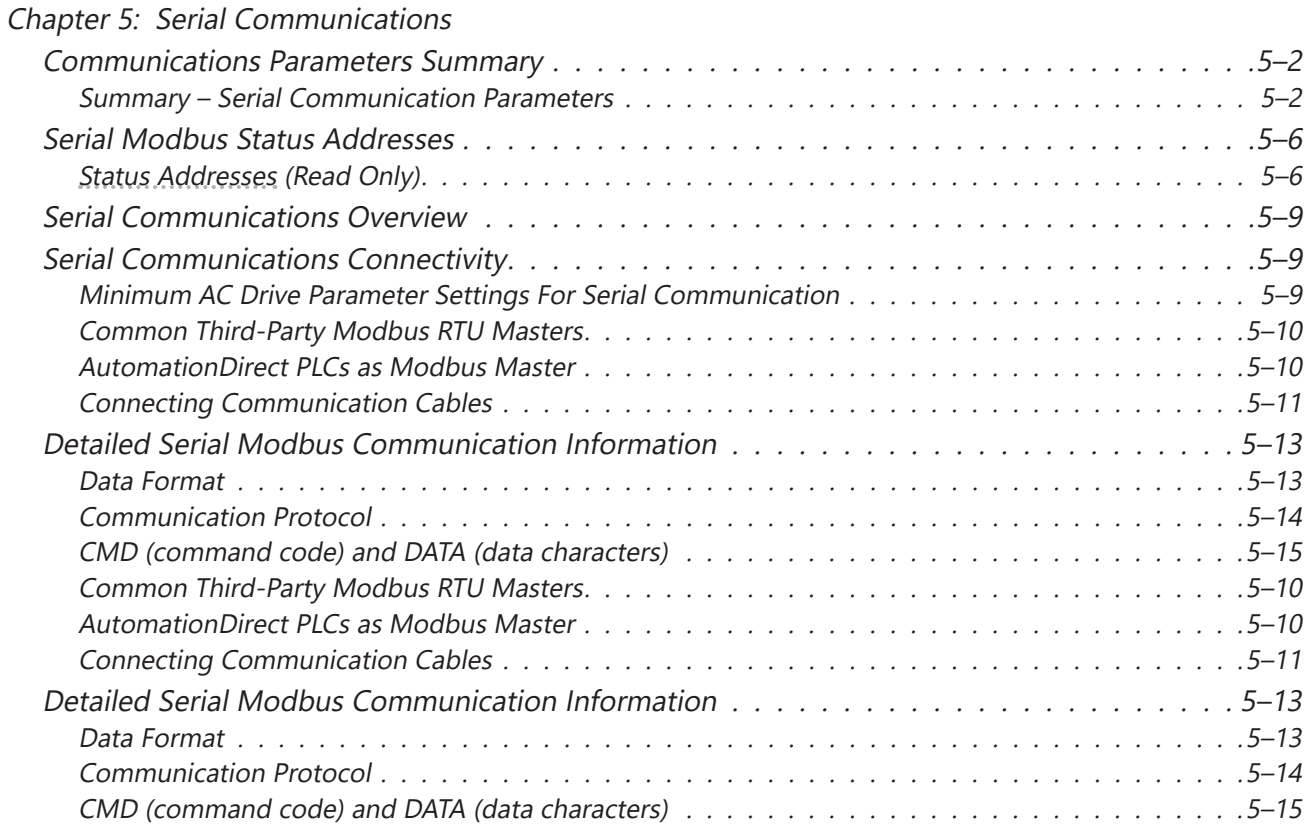

# <span id="page-1-0"></span>**Communications Parameters Summary**

A summary of the GS20(X) AC drives Communications Parameters is listed below. Refer to "Parameters" Chapter 4 for a complete listing of all GS20(X) AC drives parameters, including details and Modbus addresses.

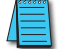

*For GS20A-CM-ENETIP communication card parameters and information, please see Appendix B.*

# *Summary – Serial Communication Parameters*

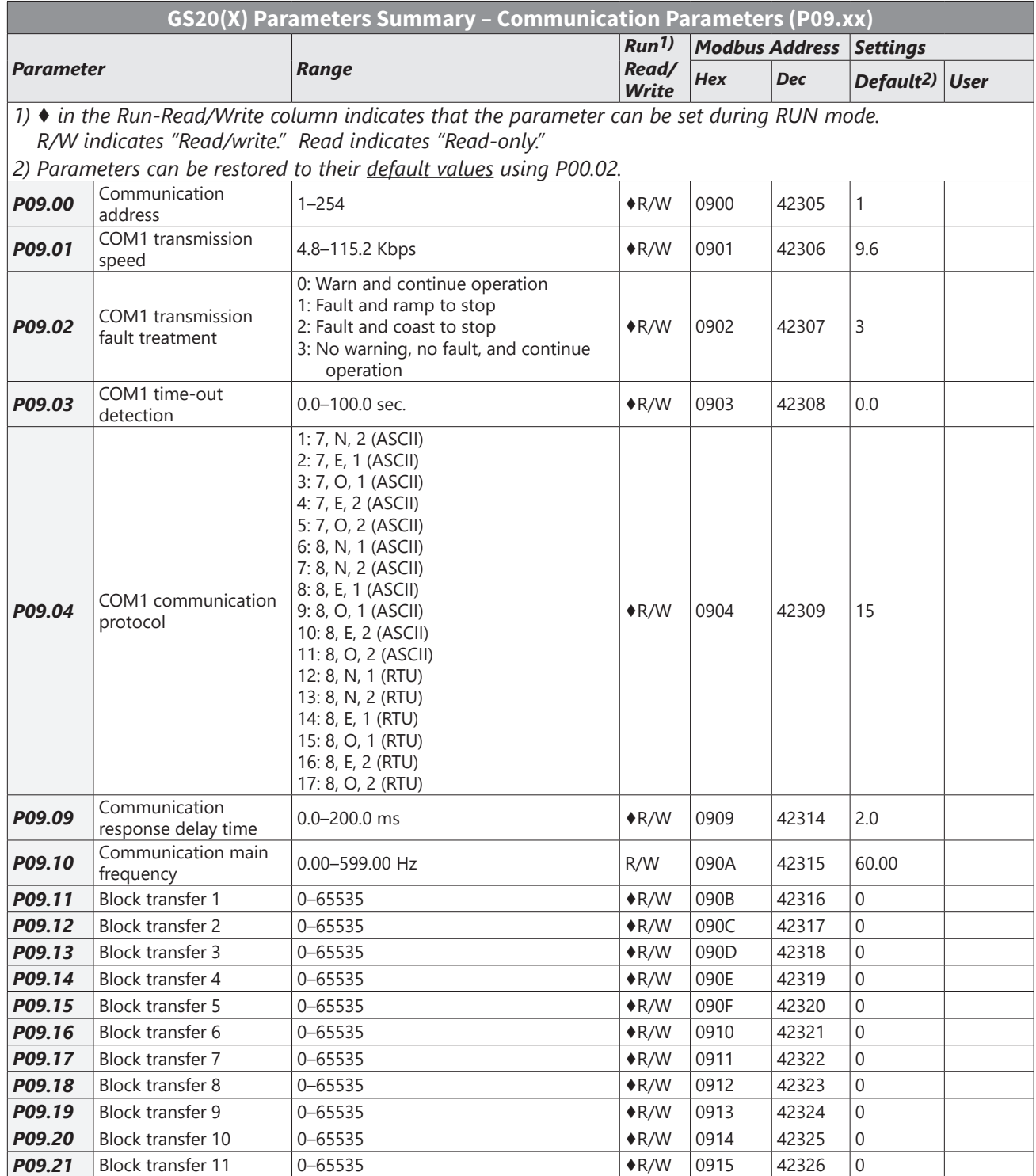

a.

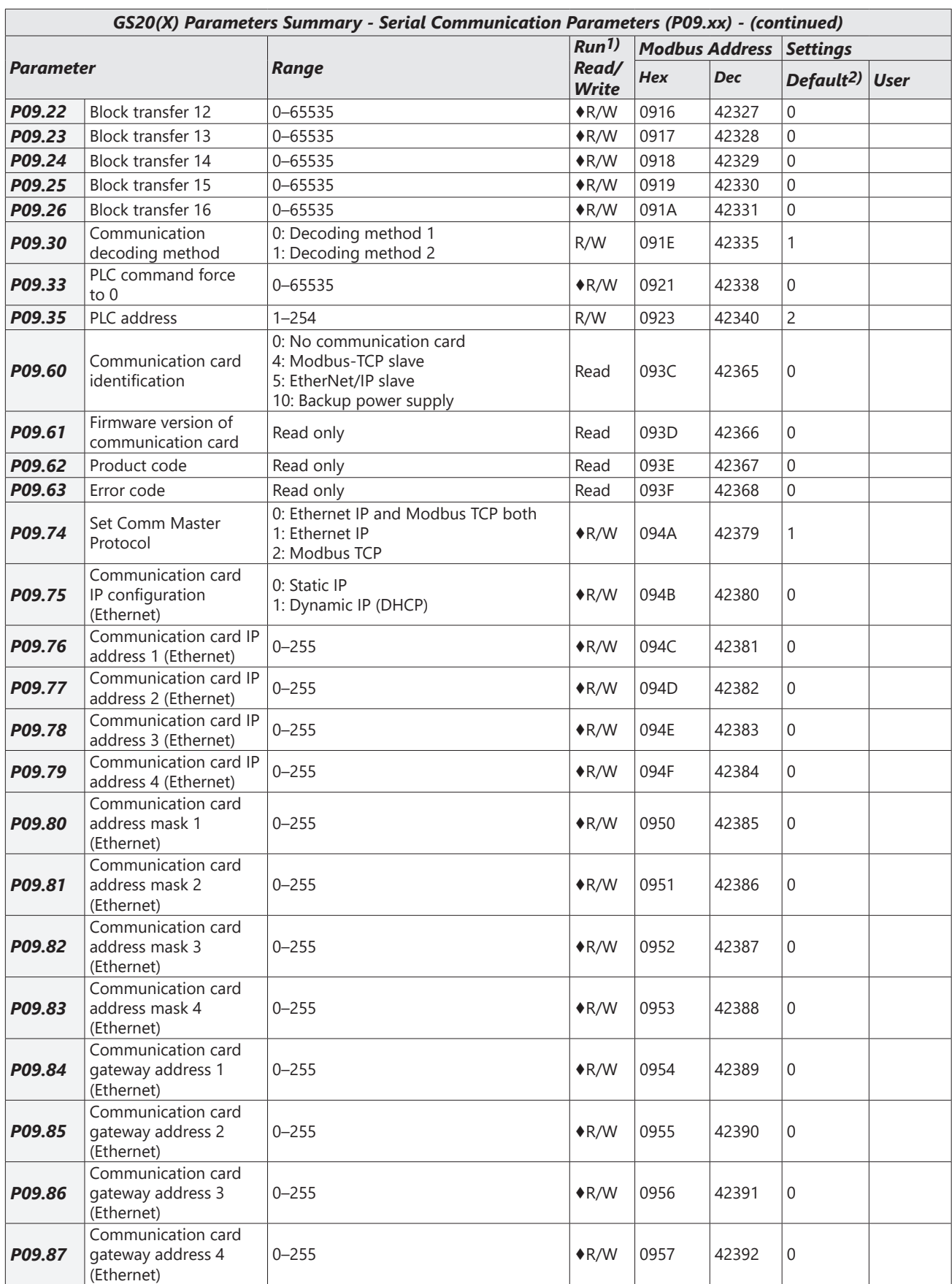

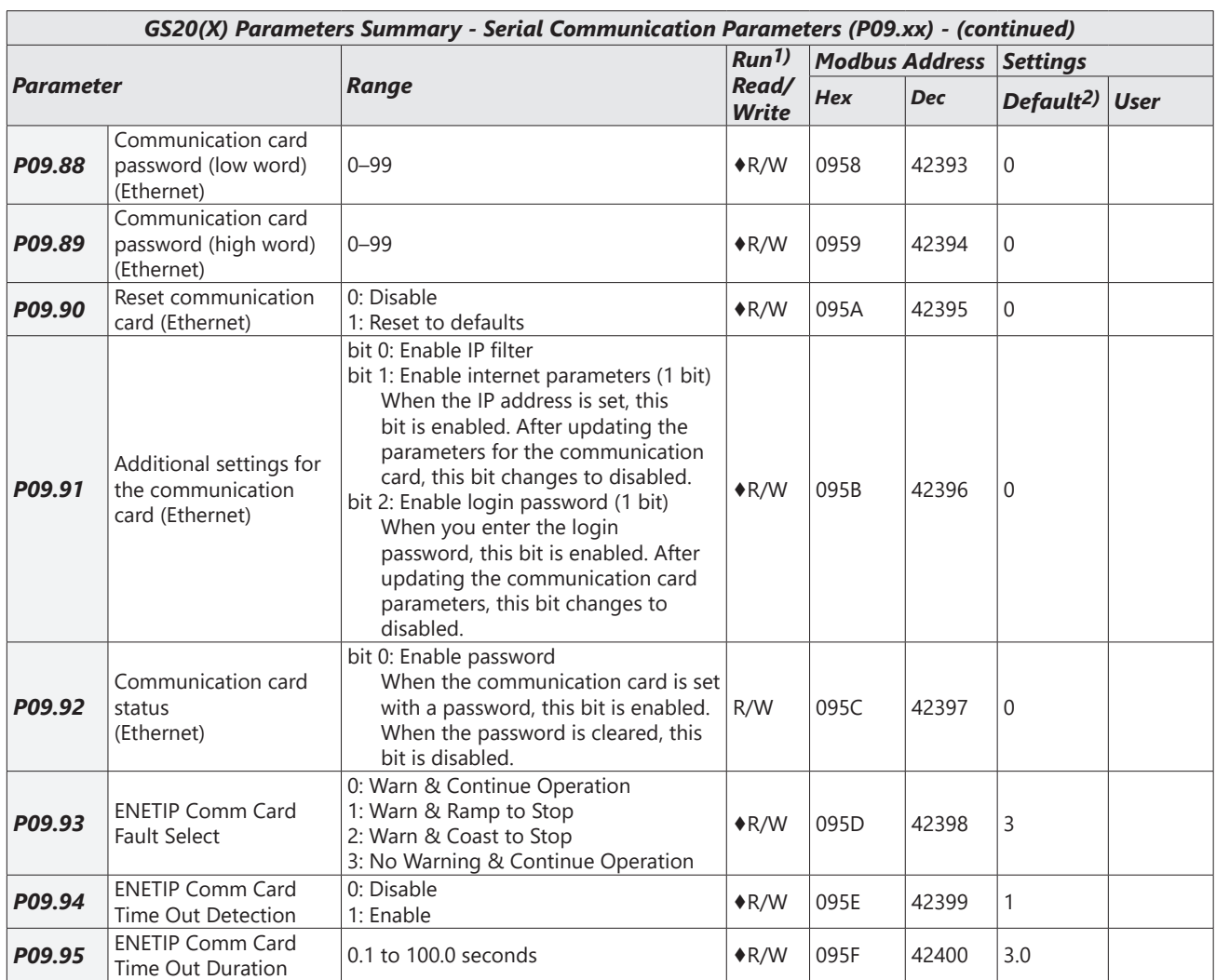

# *Block Transfer Explanation*

Block Transfer allows Parameters from many different Parameter Groups to be consolidated into one (or fewer) Modbus communication messages. This can greatly simplify PLC programming and reduce network traffic.

The Block Transfer parameters are P09.11 through P09.26. To use these parameters, enter the value of another parameter you wish to read or write through the keypad or GSoft2 configuration software. The parameter values must be converted by adding the upper byte value to the lower byte value, convert the sum to hex, then convert the hex to decimal.

# *Example:*

Parameter P02.22. 0200 + 16 (hex of  $22$ ) = 0x0216 = result is 534. 534 is what would be entered in the Block Transfer parameter to read or write parameter P02.22.

# *Examples of Block Transfer are below:*

- 1) Block transfer 1 (P09.11) = 0000 (AC Motor drive identity code). A Modbus read of P09.11 results in a value of 104. In this case, the drive is model # GS21-11P0 and corresponds to the value 104 in Parameter P00.00.
- 2) Block transfer 2 (P09.12) = 0006 (Firmware version). A Modbus read of P09.12 results in a value of 100. This is the firmware version of the GS20 drive.
- 3) Block transfer 3 (P09.13) = 8448 (decimal value of 0x2100 Status Monitor 1). A Modbus read of P09.13 returns the current status of Status Monitor 1.
- 4) Block transfer 4 (P09.14) = 8449 (decimal value of 0x2101 Status Monitor 2). A Modbus read of P09.14 returns the current status of Status Monitor 2.
- 5) Block transfer 5 (P09.15) = 8451 (decimal value of 0x2103 Output Frequency). A Modbus read of P09.15 returns the current running frequency of the GS20.
- 6) Block transfer 6 (P09.16) = 0268 (Acceleration time 1 is parameter P01.12.  $12 = 0 \times 0c$ . 0100 + 0c = 0x010C = 0268 decimal). A Modbus write to P09.16 will set the Acceleration time 1 value.
- 7) Block transfer 7 (P09.17) = 0269 (Deceleration time 1 is parameter P01.13. 13 = 0x0d. 0100 + 0d = 0x010d = 0269 decimal). A Modbus write to P09.17 will set the Deceleration time 1 value.
- 8) Block transfer 8 (P09.18) = 8192 (Control Word 1 (Run, Stop, etc…) is 0x2000 = 8192). A Modbus write to P09.18 will control the Run/Stop of the drive along with other items.
- 9) Block transfer 9 (P09.19) = 8193 (Control Word 2 (Frequency Command) is 0x2001 = 8193). A Modbus write to P09.19 will control the commanded Frequency of the drive.

Accessing all of the registers above would typically take about 6 Modbus messages but by blocking them together in the Block Transfer parameters, we can access everything with 1 read and 1 write.

<span id="page-5-0"></span>Г.

# **Serial Modbus Status Addresses**

The *DURApulse* GS20(X) AC drive has status memory addresses that are used to monitor the AC drive.

# *Status Addresses (Read Only)*

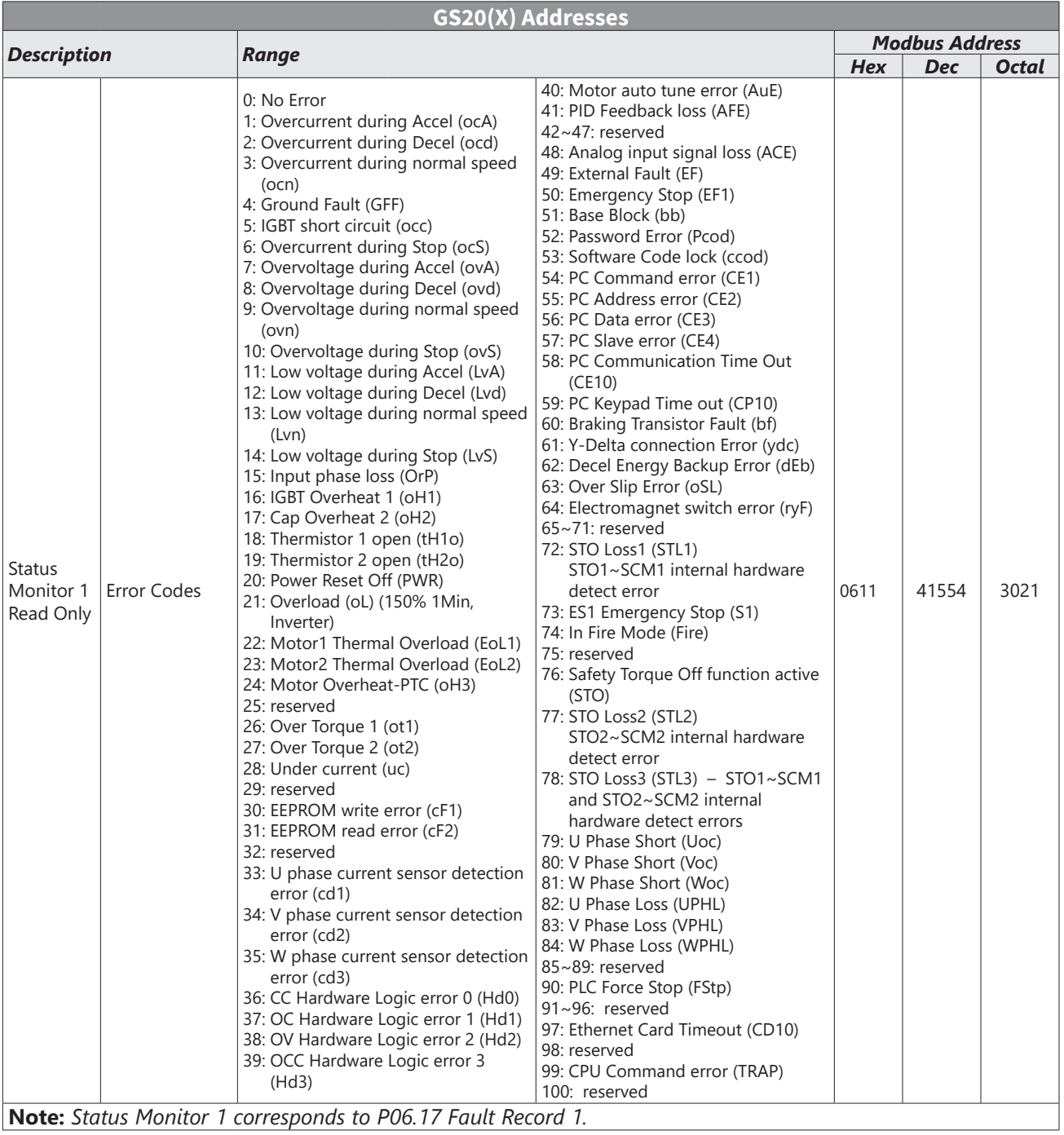

٦

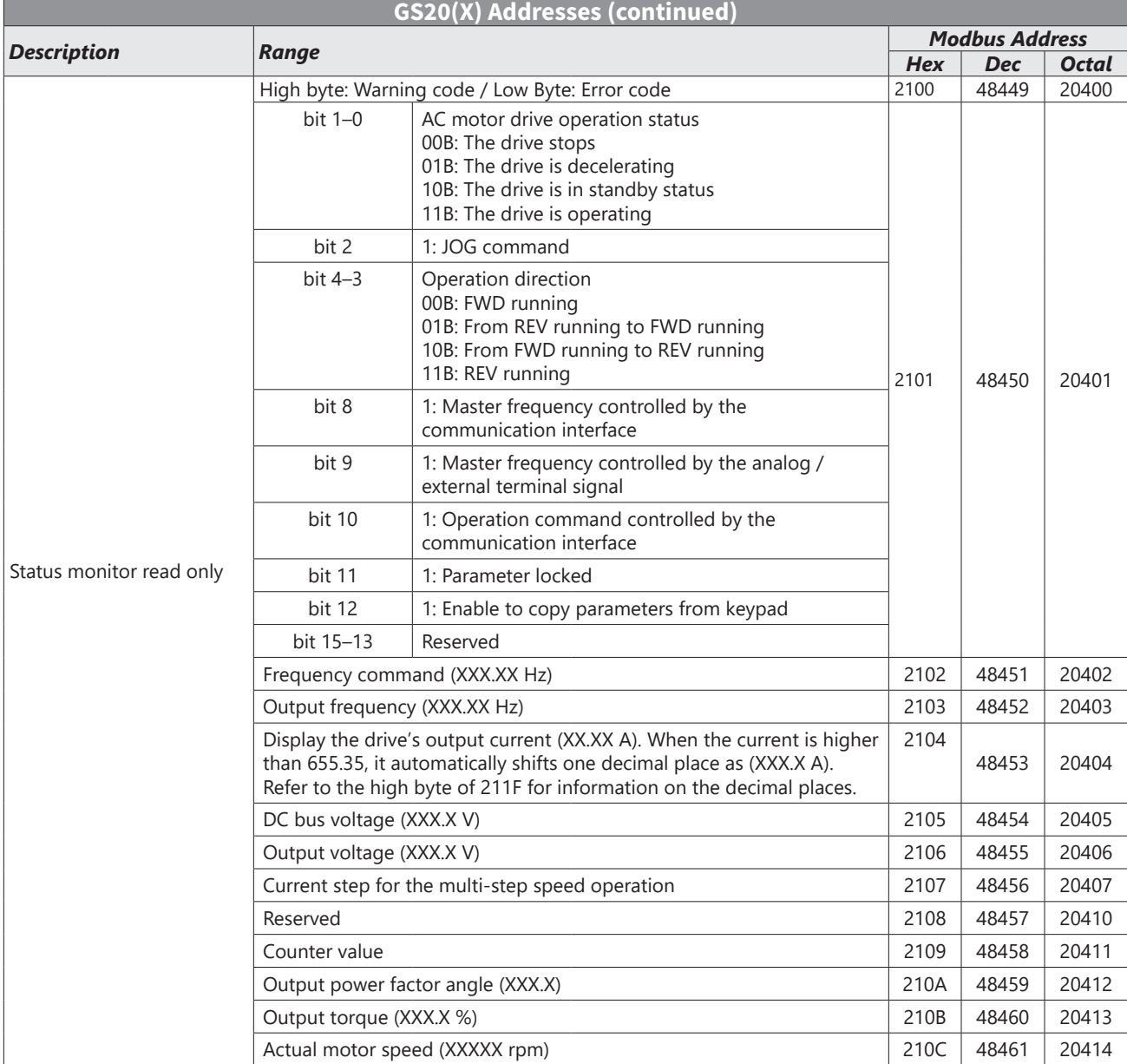

T.

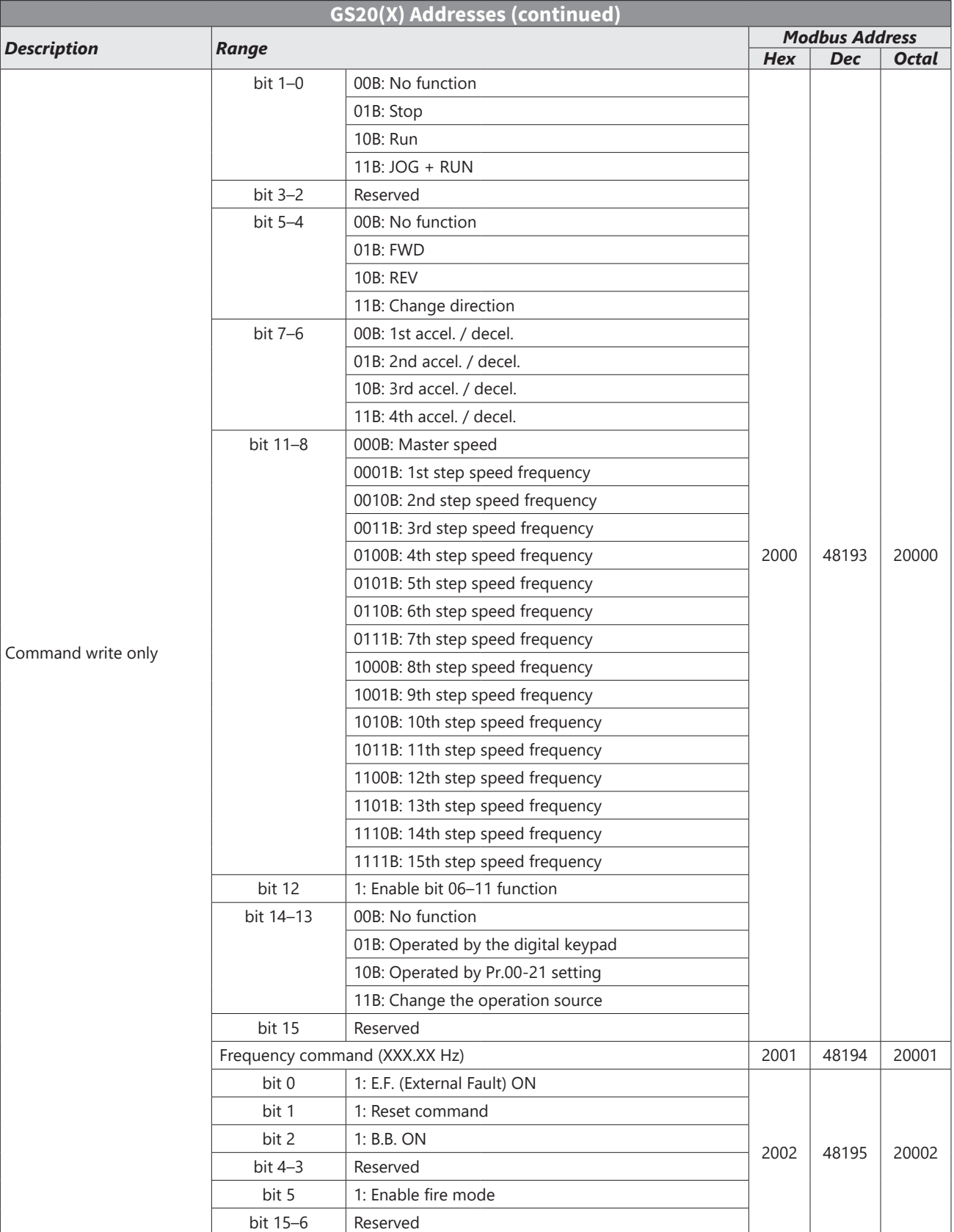

# <span id="page-8-0"></span>**Serial Communications Overview**

The GS20(X) RJ-45 Serial Comm Port will accommodate an RS-485 connection, through which the drive can be controlled by a remote master device on an RS-485 network spanning up to 1200 meters (4000 feet) of cable. RS-232 signals can be converted to RS-485 by using a separate converter.

The GS20(X) AC drive communication address is specified in P9.00, and the remote master device can control each AC drive according to its individual communication address.

The GS20(X) AC drive can be configured to communicate using either Modbus RTU or ASCII. The desired protocol is selected in parameter P09.04, COM1 Protocol. (The GS20(X) drive cannot use both protocols simultaneously.)

• Standard Modbus protocol using ASCII or RTU transmission modes.

Parameter P09.04, Communication Protocol, is used to select the desired mode, number of data bits, parity, and number of stop bits. The mode and serial parameters must be the same for all devices on a Modbus network.

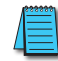

*DURApulse GS20(X) drives have a provision for shutting down control or power to the inverter in the event of a communications time out. This feature can be set up through parameters P09.02 (COM1 transmission fault treatment) and P09.03 (COM1 time-out detection).*

*Ethernet connectivity for EtherNet/IP or Modbus TCP communication is possible with an optional communication card # GS20A-CM-ENETIP.* 

*Refer to "Appendix B: Optional I/O and Communication Cards" for details.*

# **Serial Communications Connectivity**

*This section contains information regarding wiring connections to the GS20(X) RS-485 serial communication ports. For information regarding serial connections to AutomationDirect PLCs, please refer to Appendix D of this user manual, or to the applicable PLC user manual.*

# *Minimum AC Drive Parameter Settings For Serial Communication*

The following parameters need to be set as shown in order to communicate properly:

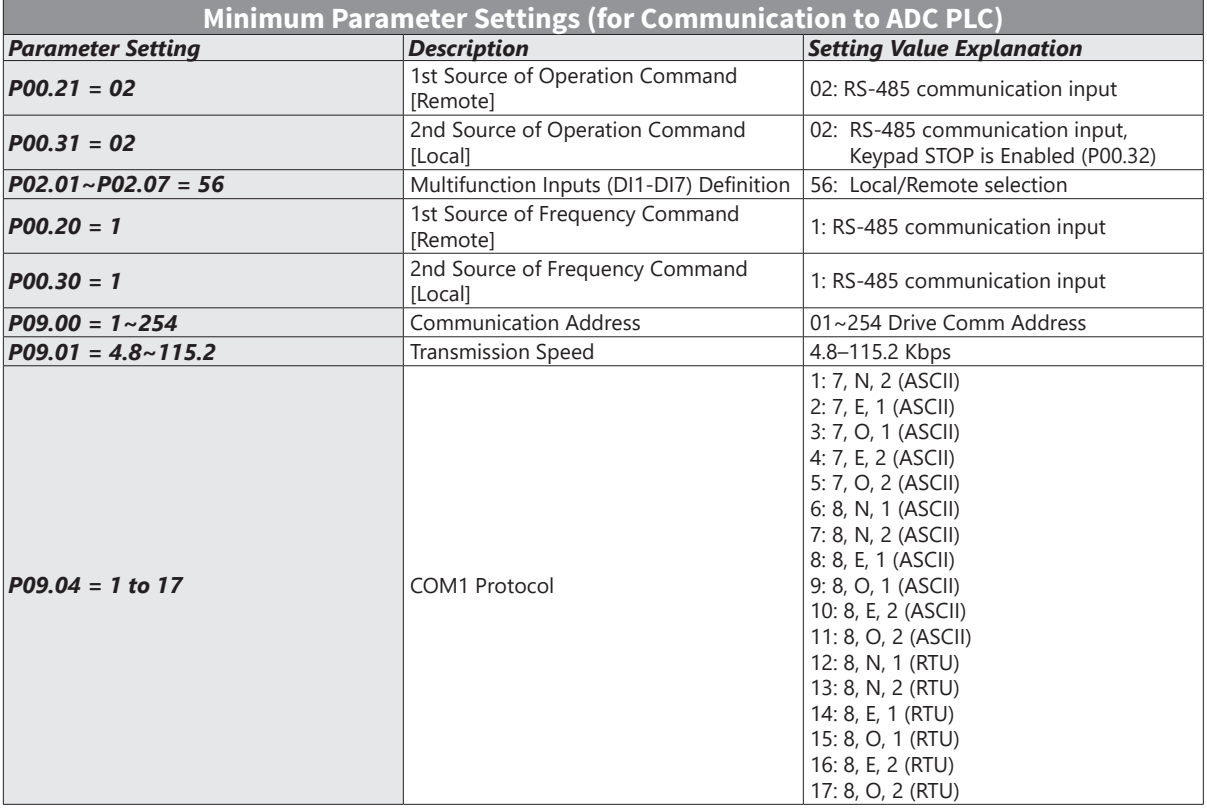

<span id="page-9-0"></span>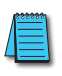

*This list of parameter settings is the minimum required to communicate with an AutomationDirect PLC. There may be other parameters that need to be set to meet the needs of your particular application.*

# *Common Third-Party Modbus RTU Masters*

- KEPSERVER EX 5.0 from [www.kepware.com](https://www.kepware.com/)
- Modbus Poll from [www.modbustools.com](http://www.modbustools.com)

# *AutomationDirect PLCs as Modbus Master*

Serial Modbus-capable AutomationDirect PLCs can communicate with the GS20(X) drive (for GS20(X) Ethernet and Modbus TCP connectivity and control, refer to the GS20A-CM-ENETIP Communication card information in Appendix B).

Serial Modbus control is easier to accomplish from a PLC that has a built-in RS-485 port and supports dedicated Modbus messaging. [RS-232-only PLCs will require an RS-232–RS-485 converter (FA-ISOCON); and older PLCs may require programming to construct the Modbus strings.] We recommend PLCs with built-in RS-485 ports and dedicated Modbus serial commands: CLICK (with RS-485 ports), P1000, P2000, P3000, BRX/Do-more, DirectLogic (DL06, D2-260, or D2-262). Other PLC-Drive connectivity is possible: Please refer to the "Typical ADC PLC to GS20(X) Serial Connectivity Matrix" below.

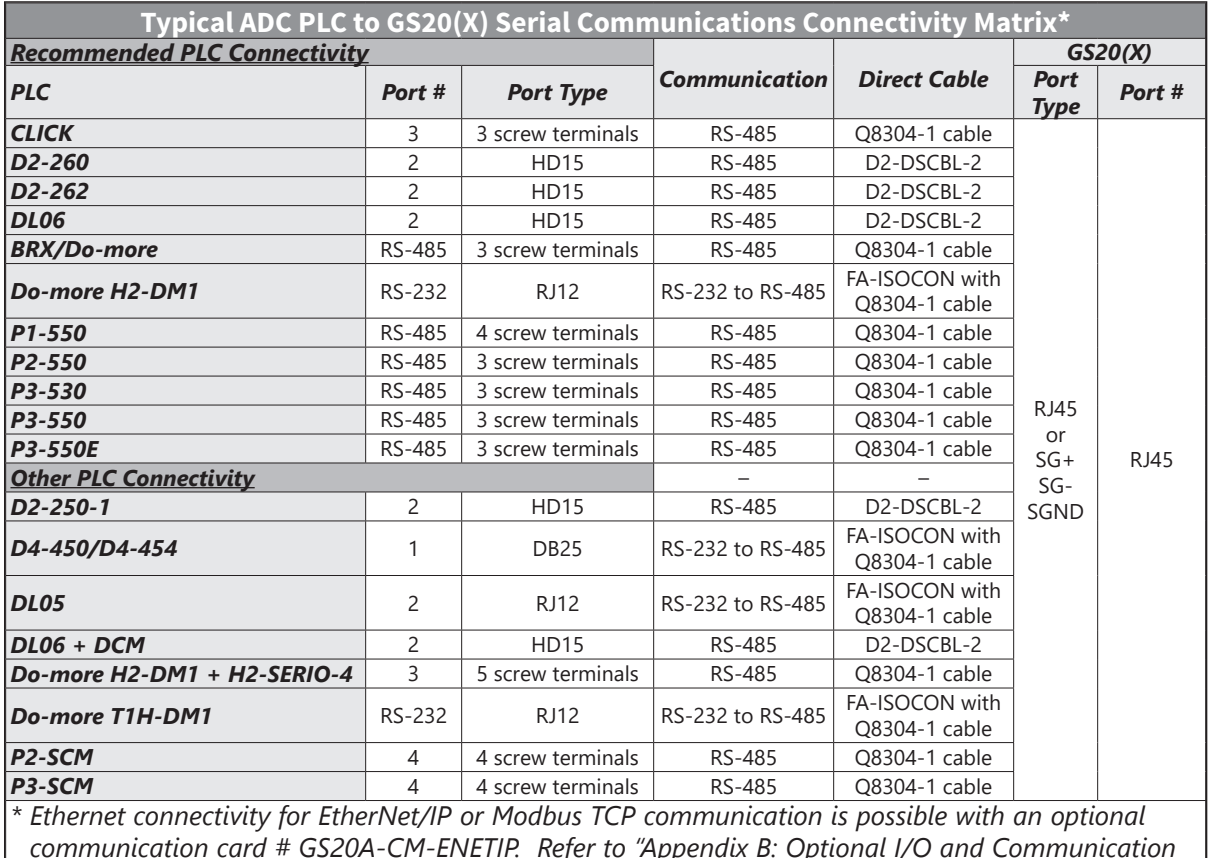

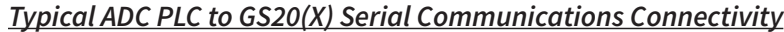

*communication card # GS20A-CM-ENETIP. Refer to "Appendix B: Optional I/O and Communication Cards" for details.*

# <span id="page-10-0"></span>*Connecting Communication Cables*

*A 120 ohm external terminating resistor is required for the drive end. An external termination resistor may be required on the other end of RS-485 network; especially on long runs. Select resistors that match the impedance of the cable (between 100Ω and 500Ω).*

The *DURApulse* GS20(X) serial communication port is an RS-485 input. Please note that terminals SG+ and SG- are shared with the RJ45 connector. That means the user can use standard RJ45 patch cables or industrial RS-485 cabling to access the comm port. GS20(X) to GS20(X) serial connections can be accomplished with standard Ethernet patch cables (do not use cross-over cables). RS-232 signals can be converted to RS-485 by using a separate converter (see the FA-ISOCON drawings on page 5-12).

#### *DURApulse GS20(X) RS-485 Serial Comm Ports*

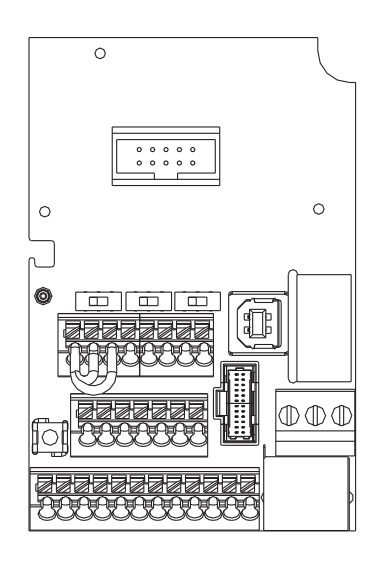

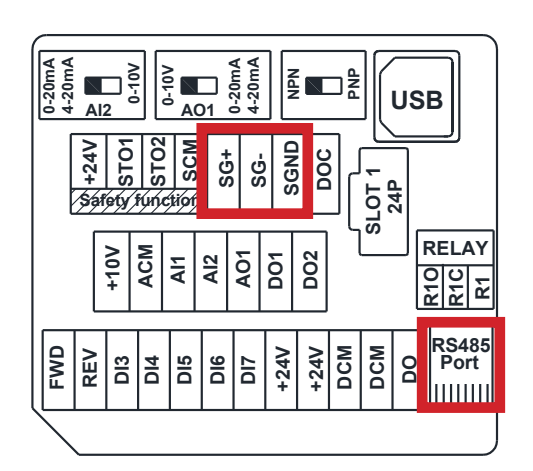

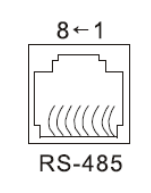

Modbus RS-485 Pin 1, 2, 6: Reserved Pin 3.7: SGND Pin 4: SG-Pin 5: SG+ Pin 8: +10VS

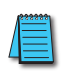

*Note: If using both Modbus connection points (Terminal block and RS-485 Port), ensure you have the same ground reference. Non-equivalent grounding, or grounding from different references, can introduce noise issues that interfere with communications.* 

*Recommended RS-485 cable: Belden 9842, AutomationDirect Q8304-1 series, or equivalent.*

### *RS-232C to RS-485 Conversion*

An RS-485 network cable can span up to 1200 meters (4000 feet). However, many AutomationDirect PLCs have only RS-232C communication ports, and require an FA-ISOCON (RS-232C to RS-422/485 network adapter) in order to make an RS-485 connection.

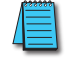

*If an FA-ISOCON module is used, set the module dipswitches as required. Refer to the FA-ISOCON manual for more detailed information.*

#### *FA-ISOCON Switch Settings:*

- S21–S23: OFF, ON, ON (19200 baud)
- S24–S27: OFF (Automatic Network Transmit Enable)
- Terminate: ON (end of run term resistors)
- Bias (2): ON (end of run bias resistors)
- 1/2 DPX (2): ON (RS-485 TXD/RXD jumpers)

Helpful Hint: Some applications require that the FA-ISOCON baud rate is set faster than the drive/network baud rate.

#### <span id="page-11-0"></span>*FA-ISOCON Wiring*

#### **FA-ISOCON RJ-12 Serial Comm Port A RS-232 Input Port**

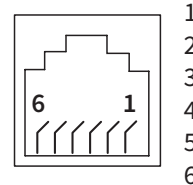

1: Signal Ground 2: CTS (input)

3: RXD (input)

4: TXD (output) 5: +5VDC in

6: Signal Ground

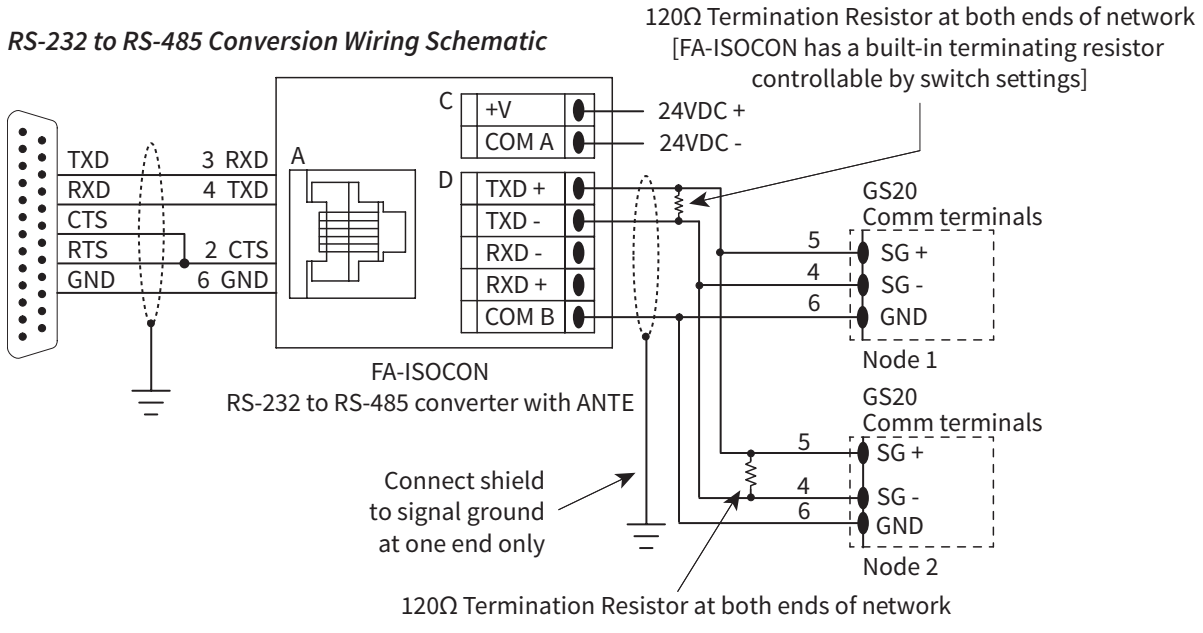

*For information regarding configuration of AutomationDirect PLCs or other PLCs, please refer to Appendix D of this user manual, or to the applicable PLC user manual for your application.*

# <span id="page-12-0"></span>**Detailed Serial Modbus Communication Information**

The GS20(X) drive follows the standard Modbus RTU and Modbus ASCII protocols. The following pages provide some brief information on this but if your device does not support these protocols natively and you are required to develop this framework on your own, consult the more detailed documentation at [http://www.modbus.org.](http://www.modbus.org)

#### *Data Format*

#### *ASCII Mode: 10-bit character frame (For 7-bit character):*

 $P09.04 = 01$  (7 data bits, no parity, 2 stop bits)

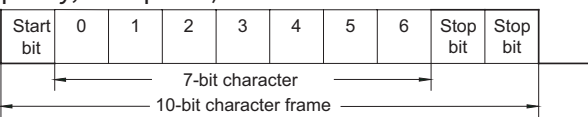

P09.04 = 02 (7 data bits, even parity, 1 stop bit)

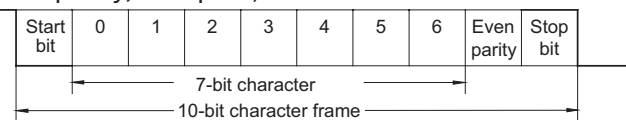

 $P09.04 = 03$  (7 data bits, odd parity, 1 stop bit)

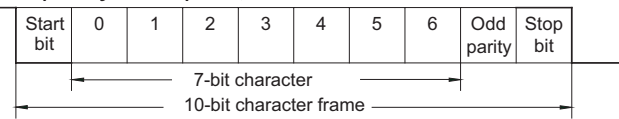

#### *RTU Mode: 11-bit character frame (For 8-bit character):*

 $P09.04 = 13$  (8 data bits, no parity, 2 stop bits)

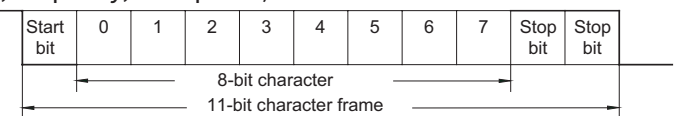

 $P09.04 = 14$  (8 data bits, even parity, 1 stop bit)

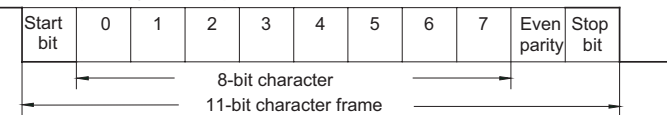

 $P09.04 = 15$  (8 data bits, odd parity, 1 stop bit)

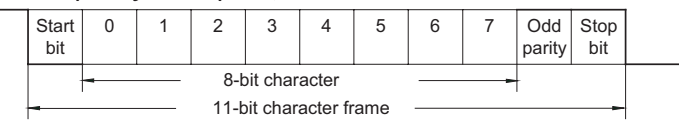

# <span id="page-13-0"></span>*Communication Protocol*

# *ASCII Mode:*

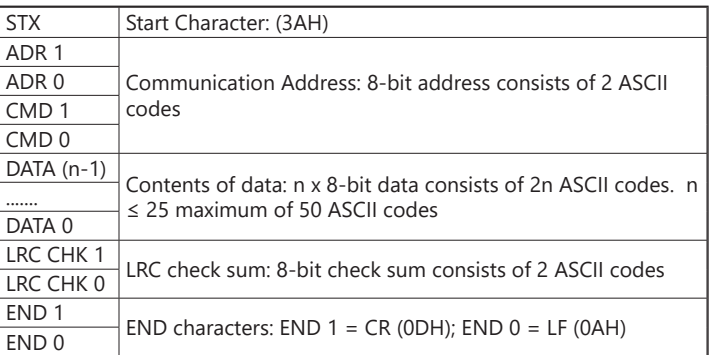

#### *RTU Mode:*

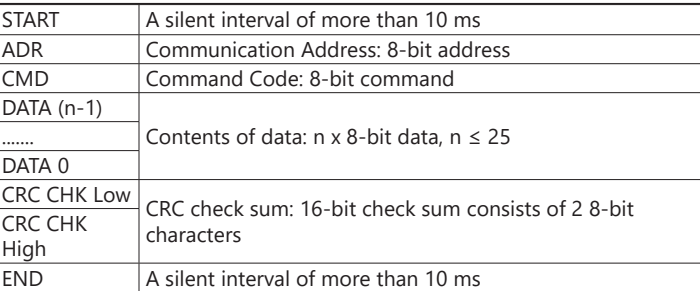

# *ADR (Communication Address)*

Valid communication addresses are in the range of 0 to 254. A communication address equal to 0 means broadcast to all AC drives, in which case the drives will not acknowledge any message from the master device.

For example, communication to AC drive with address 16 decimal:

- ASCII mode: (ADR 1, ADR 0)='1','0' => '1'=31H, '0'=30H
- RTU mode: (ADR)=10H

*ASCII mode: Command Message Response Message*

a an

# <span id="page-14-0"></span>*CMD (command code) and DATA (data characters)*

The format of data characters depends on the command code. The available command codes are described as followed: Command code: 03H, read N words. The maximum value of N is 12. For example, reading continuous 2 words from starting address 2102H of the AC drive with address 01H.

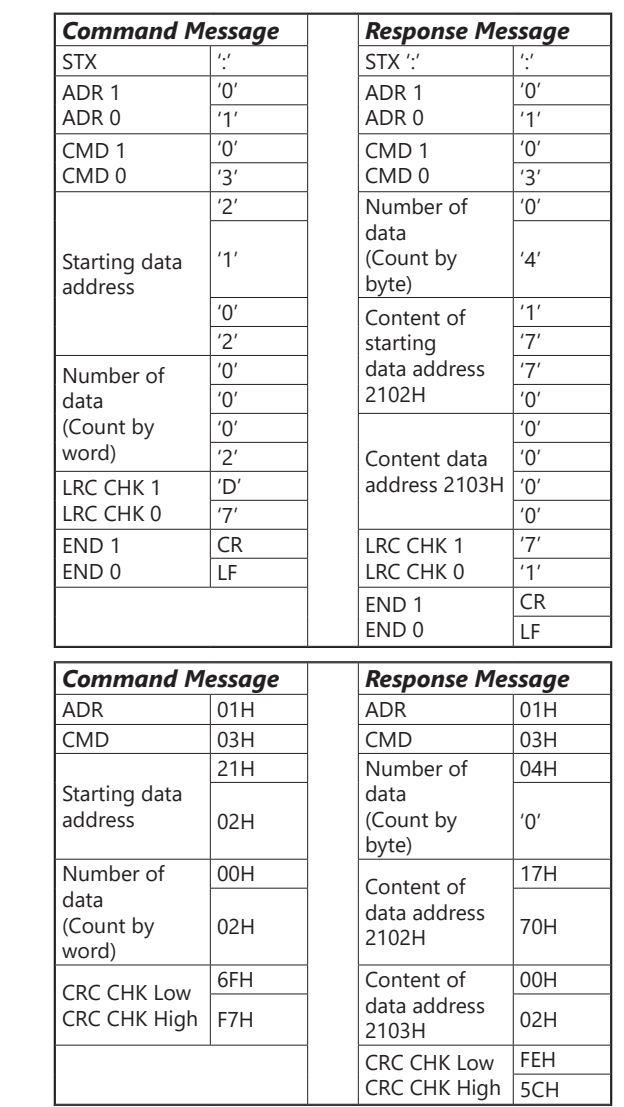

*RTU mode: Command Message Response Message*

#### *Command code: 06H, write 1 word*

For example, writing 6000(1770H) to address 0100H of the AC drive with address 01H. *ASCII mode:*

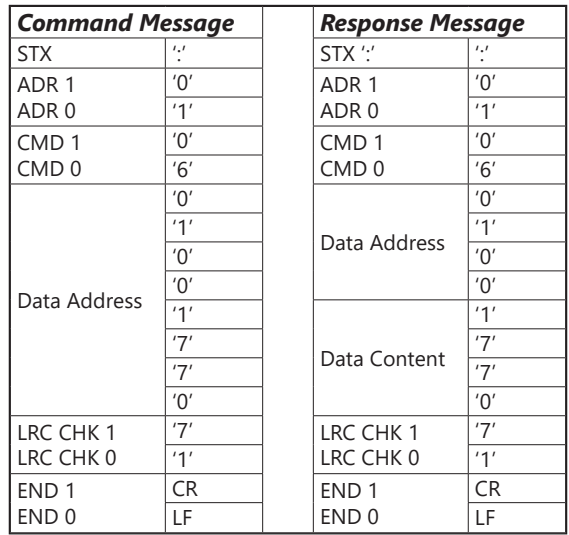

#### *RTU mode:*

This is an example of using function code 16 for writing to multiple registers.

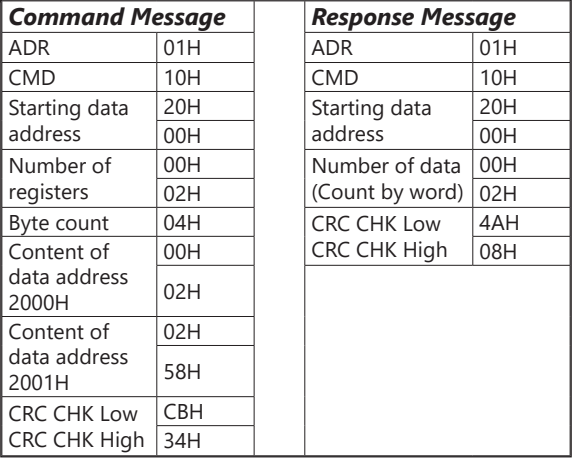

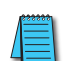

*NOTE Concerning 2100h: When GS20(X) drive is setup with reference RS-485 (P00.20 = 1 & drive in Remote/Auto) –OR– (P00.30 = 1 & drive in Local/Hand) –AND– Reference > P01.00 Drive Max Out Freq, the GS20(X) drive goes up to Max Out Freq and remains there until Max Out Freq is modified or a lower Freq Ref or a Stop Command is sent to the drive.*

٦

#### *CHK (check sum)*

# *ASCII Mode:*

LRC (Longitudinal Redundancy Check) is calculated by summing up module 256, the values of the bytes from ADR1 to last data character, then calculating the hexadecimal representation of the 2's-complement negation of the sum.

For example, reading 1 word from address 0401h of the AC drive with address 01h.

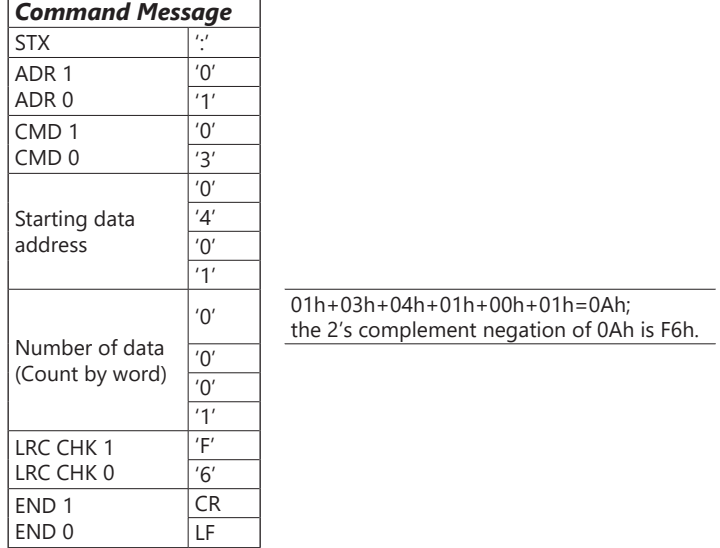

#### *RTU Mode:*

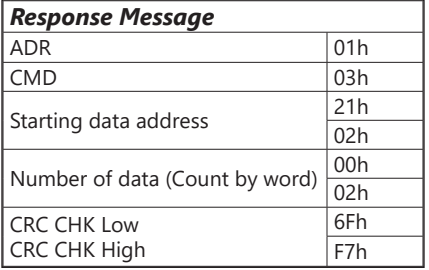

#### *CRC (Cyclical Redundancy Check) is calculated by the following steps:*

- 10) Load a 16-bit register (called CRC register) with FFFFh.
- 11) Exclusive OR the first 8-bit byte of the command message with the low order byte of the 16-bit CRC register, putting the result in the CRC register.
- 12) Shift the CRC register one bit to the right with MSB zero filling. Extract and examine the LSB.
- 13) If the LSB of CRC register is 0, repeat step 3; else Exclusive or the CRC register with the polynomial value A001h.
- 14) Repeat step 3 and 4 until eight shifts have been performed. When this is done, a complete 8-bit byte will have been processed.
- 15) Repeat steps 2 to 5 for the next 8-bit byte of the command message.

Continue doing this until all bytes have been processed. The final contents of the CRC register are the CRC value.

*When transmitting the CRC value in the message, the upper and lower bytes of the CRC value must be swapped, i.e. the lower order byte will be transmitted first.*

The following is an example of CRC generation using C language. The function takes two arguments:

Unsigned char\* data  $\leftarrow$  a pointer to the message buffer

Unsigned char length  $\leftarrow$  the quantity of bytes in the message buffer

The function returns the CRC value as a type of unsigned integer.

```
Unsigned int crc_chk(unsigned char* data, unsigned char length){
```

```
int j;
```
unsigned int reg\_crc=0xFFFF;

while(length--){

```
reg_crc \wedge = *data++;
```

```
for(j=0; j<8; j++){
```

```
if(reg_crc & 0x01){ /* LSB(b0)=1 */
```

```
reg_crc=(reg_crc>>1) ^ 0xA001;
```

```
}else{
```

```
reg_crc=reg_crc >>1;
}
```
} return reg\_crc;

}

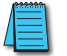

#### *RTU mode is preferred. Limited support is available to ASCII users.*

}